#### **Литература**

1.Mendez-Otero, M. M. High order dark spatial solitons in photorefractive  $Bi_{12}TiO_{20}$  crystal / M. M. Mendez-Otero [et al.] // Opt. Commun. – 2001. – Vol. 193. – P. 277–282.

2.Iturbe Castillo, M. D. (1+1)-Dimension dark spatial solitons un photorefractive  $Bi_{12}TiO_{20}$  crystal / M.D. Iturbe Castillo [et al.] // Opt. Commun. -1995. – Vol. 118. – P. 515–519.

3.Шепелевич, В. В. Взаимодействие экранирующих солитонов в кубических оптичесик активных фоторефрактивных кристаллах / В. В. Шепелевич [и др.] // Квантовая электроника. – 2005. – Т. 33. № 4. – С. 351– 355.

4.Chen, Z. Sequential formation of multiple dark photorefractive spatial solitons: experiments and theory / Z. Chen [et al.]  $//$  J. Opt. Soc. Am. B. – 1997. – Vol. 14, No. 6. – P. 1407–1417.

## **В.С. Коржов (УО «ГГУ им. Ф. Скорины», Гомель)** Науч. рук. **О.М. Дерюжкова**, к.ф.-м.н., доцент

# **ЧИСЛЕННЫЕ РАСЧЁТЫ ФИЗИЧЕСКИХ ЗАДАЧ В СИСТЕМЕ MATLAB**

MathWorks MATLAB представляет собой основу всего семейства продуктов MathWorks и является главным инструментом для решения широкого спектра научных и прикладных задач, в таких областях как: моделирование объектов и разработка систем управления, проектирование коммуникационных систем, обработка сигналов, изображений и экспериментальных данных, измерение сигналов и тестирование, финансовое моделирование и другие. Кроме того, среда MATLAB может оказать заметную помощь студенту в изучении физики, так как позволяет освоить методы создания и исследования моделей физических явлений. При желании среда MATLAB тесно интегрируется с вычислительной средой Simulink, образуя мощную систему инженерных расчѐтов любого уровня сложности. Регулярно выпускаются обновления, а также разрабатываются так называемые тулбоксы (*Toolboxes*) и блоксеты (*Blocksets*), позволяющие упростить и повысить эффективность проведения расчетов для разнообразных систем и их компонент.

Тулбоксы и блоксеты – результат многолетнего развития продукта MATLAB, в процессе которого разработчики ориентировались на различных пользователей. Тулбоксы представляют собой набор M-файлов

(Model Files), т.е. функций в системе MATLAB, под частные классы задач: обработка сигналов, моделирование, построение фильтра калмана [1]. М-файлы, в свою очередь, представляют собой набор обыкновенных текстовых файлов с расширением \*. т, код которых выполняется в командном окне (Command Window) MATLAB. Таким образом, пользователь имеет возможность использовать одинаковые функции в различных проектах, не отвлекаясь на детали и экономя значительную часть своего времени. М-файлы можно условно разделить на файлы-программы (Script M-Files) и файлы-функции (Function M-Files), создание которых осуществляется в контекстном меню программы (см. рисунок 1).

| MATLAB 7.12.0 (R2011a)                       |                      |                                                           |
|----------------------------------------------|----------------------|-----------------------------------------------------------|
| Parallel<br>Edit<br>Desktop<br>File<br>Debug | Window<br>Help       |                                                           |
| New                                          | Script               | Ctrl+N министратор\Documents\MATLAB $\blacktriangleright$ |
| $Ctrl + O$<br>Open                           | <b>Function</b>      |                                                           |
| Close Command Window Ctrl+W                  | Class<br>Enumeration | $H \Box$ a<br>Work<br>m                                   |

Рисунок 1 – Создание М-файла

Интерфейс программы представлен различными окнами. Стандартный набор показан на рисунке 2.

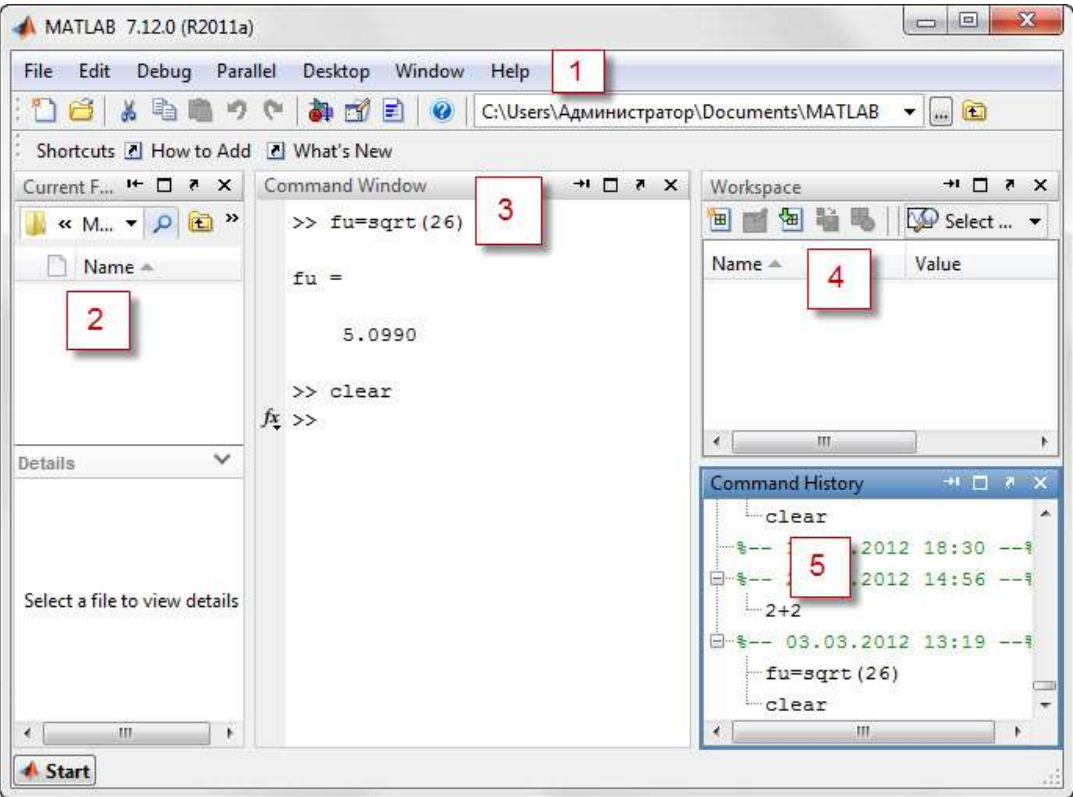

1 – Контекстное меню; 2 – Current Folder;

 $3$  – Command Window;  $4$  – Workspace;  $5$  – Command History

#### Рисунок 2 – Интерфейс MATLAB

Первое окно представляет собой классическое контекстное меню со стандартным набором основных команд: создание/сохранение фалов, распечатка документа, пошаговое выполнение расчётов, поведение окна МАТLАВ в операционной оболочке и прочие. К слову, разработчиками заявлена совместимость программы не только с Windows, а также с такими операционными системами, как MacOS или Linux. Окно «Текущая папка» (Current Folder) оповещает об М-файлах, найденных в пользовательской папке. Важнейшим окном программной среды можно назвать «Командное окно» (*Command window*). В этом окне вводятся данные, подлежащие расчёту, а также системные команды. Например, команда clear, очищающая имена всех заданных переменных в процессе вычислений. Имена этих переменных до очищения накапливаются в окне «Рабочее пространство» (Workspace). А окно «История команд» (Command History) отображает все вводимые пользователем в среду данные.

Рассмотрим пример численного решения задачи в системе МАТLAB. Снаряд вылетает из пушки под углом  $\alpha$ =42° к горизонту с начальной скоростью  $v_0 = 350$  м/с. Через какой промежуток времени его расстояние (не проекция) от точки выстрела будет равно 2.75 км? Сопротивление воздуха не учитывать. Пусть s - модуль вектора расстояния, тогда его значение будет равно корню квадратному из суммы квадратов проекций на две оси координат. Решению задачи соответствуют нули функции:

$$
F(t) = s - \sqrt{(tv_0 \cos \alpha)^2 + (tv_0 \sin \alpha - \frac{gt^2}{2})^2} = 0,
$$
 (1)

где t - время полёта, g - ускорение свободного падения.

Для решения подобного рода задач необходимо построить график средства МАТLAВ это позволяют (см. рисунок 3):

```
>> clear
>> u=42/180*pi; q=9.81; v0=350; s=2750;
>> t=[0:0.05:30];>> y1=s-sqrt((v0*cos(u)*t).^2+(v0*sin(u)*t-(g/2)*t.^2).^2);
\gg plot (t, y1)>> grid on
>> title ('График зависимости расстояния от времени')
>> xlabel('t, c')
\gg ylabel('s, M')
```
Рисунок 3 – Построение графика в системе МАТLAВ

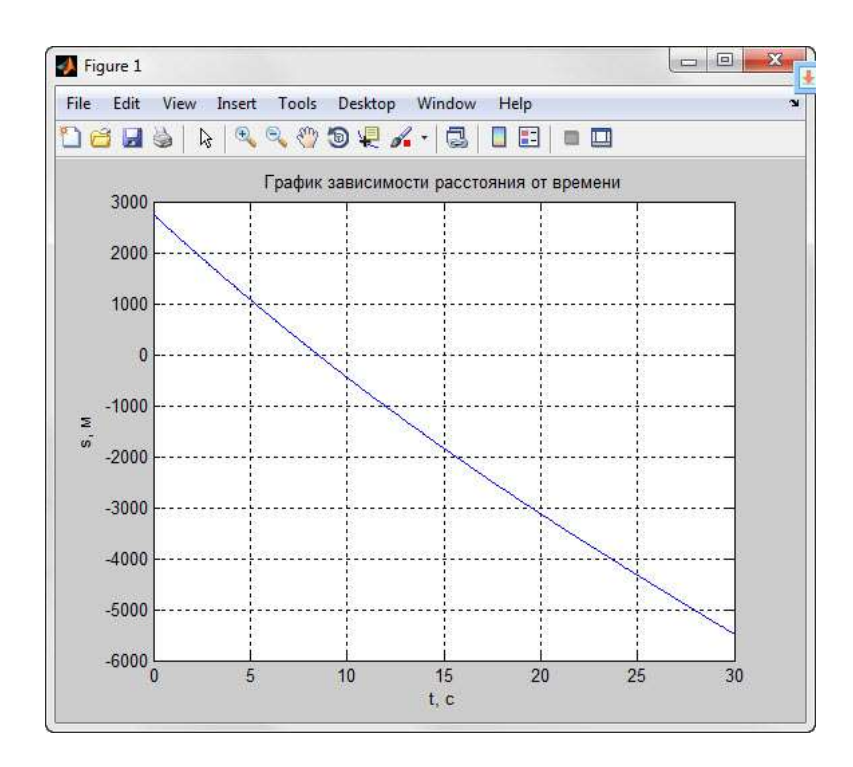

Рисунок 4 – График решения в системе MATLAB

Из графика на рисунке 4 находим, что решение лежит в отрезке [5; 10]. Теперь для решения применим метод половинного деления, сопоставив ему решение, полученное с помощью встроенной функции FZERO системы MATLAB (рисунки 5 и 6).

```
>> t0=5;
 t1=10;
 err=10^{6}(-5);
 while abs(t1-t0)>err,
 h = (t0+t1)/2;if (s-sqrt((t0*00*cos(u))^2+(t0*00*sin(u)-g*t0^2/2)^2))*(s-sqrt((h*v0*cos(u))^2+(h*v0*sin(u)-g*h^2/2)^2))<0t1=h;else
to 0=h:
 end
 end
t = (t0+t1)/2t =8.4983
```
## Рисунок 5 – Метод половинного деления в системе MATLAB

```
>> t=fzero('2750-sqrt((x*350*cos(42/180*pi))^2+(x*350*sin(42/180*pi)-9.81*x^2/2)^2)', 6)
t =8.4983
```
## Рисунок 6 – Функция FZERO в системе MATLAB

Как мы можем заметить, результаты вычислений совпадают. Действительно, подставив вычисленное значение аргумента в функцию F(t) (уравнение (1)), получаем

$$
F(8.4983)=0
$$

Таким образом, через восемь с половиной секунд ядро окажется на расстоянии более 2750 метров от пушки. Хотелось бы подчеркнуть, что встроенная функция даёт тот же результат, что и метод половинного деления, но уже с меньшими затратами усилий, позволяя пользователю сэкономить своё время для выполнения более серьёзных физических задач.

Использование системы MATLAB позволяет не только освоить методы численной реализации модели, наглядной интерпретации полученных результатов, но и дает углубленное понимание физической природы моделируемого явления.

#### Литература

1. Кирьянов, Д. В. Mathcad 12. Наиболее полное руководство / Д. В. Кирьянов. – СПб.: БХВ-Петербург, 2005. – 566 с.

### Д.С. Котов, Е.В. Верхотурова (БГУ, г. Минск) Науч. рук. В.А. Саечников, д.ф.-м.н., профессор

# ЭКСПРЕСС-МЕТОД ПРОГНОЗИРОВАНИЯ ЗОН ЗАРАЖЕНИЯ СИЛЬНОДЕЙСТВУЮЩИМИ ЯДОВИТЫМИ ВЕЩЕСТВАМИ

Руководствуясь нормативными документами, разработаны теоретические основы расчета зоны заражения экспересс-методом при выбросах и проливе сильнодействующих ядовитых веществ (СДЯВ).

Предложено, для описания глубины зоны заражения от эквивалентного количества СДЯВ использовать два полинома:

$$
\Gamma = \begin{cases} \sum_{i=1}^{6} a_{i} Q_{i}^{i}, & \text{impl} \quad 0,01 \leq Q_{0} \leq 3 \text{ T} \\ \sum_{j=1}^{4} b_{j} (\lg Q_{0})^{j}, & \text{impl} \quad 3 \leq Q_{0} \leq 20 \, m \end{cases}, \tag{1}
$$

где  $Q_2$  – эквивалентное количество СДЯВ, а и b – эмпирические коэффициенты.

С помощью метод последовательного исключения переменных выполнено нахождение коэффициентов в полиномах.

Показано, что при четырех знаках после запятой в коэффициенте  $a_i$ значение коэффициента дисперсии глубины зоны заражения составляет